### **Boletim Técnico**

## **I** TOTVS

### **Ajuste na busca dos EPC e EPI no PPRA**

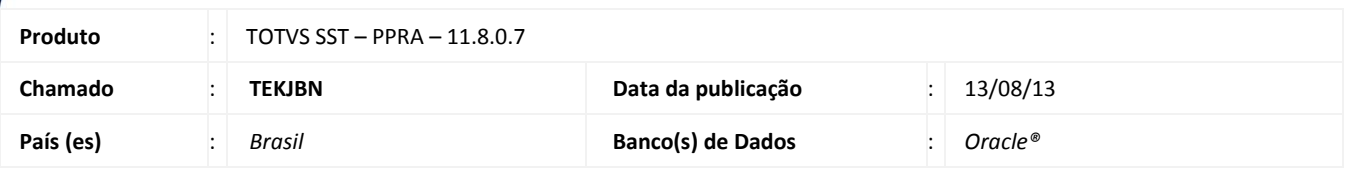

### Importante

Esta melhoria depende de execução conforme **Procedimentos para Implementação**.

Ajuste realizado no módulo PPRA no menu **Mapa de Implantação**, em Configurações por Setor, Função ou Setor/Função, na aleta EPC ou EPI, os equipamentos que possuam o código CA serão exibidos. O sistema não estava buscando os equipamentos que não possuíam o código do CA.

### **Procedimento para Implementação**

### Importante

Antes de executar a atualização é recomendável realizar o backup do banco de dados bem como dos arquivos do Sistema(executáveis, dlls e arquivos de configuração): Realizar a atualização antes no ambiente de homologação e, posterior a devida validação, no ambiente de produção.

#### **Instruções (para o produto Saúde e Segurança do Trabalho).**

- a) Execute o script que segue anexo, na base de dados de *homologação* do Personal Med. **OBS:** o script gera um log em C:\, sendo assim, solicitamos que após a atualização, o log seja encaminhado para análise.
- b) Faça o download dos aplicativos e dll's que constam nos links em anexo e descompacte-os no diretório do Personal Med.

**OBS:** os aplicativos e dll's devem ser atualizados em todos os micros que possuem o Personal Med. instalado.

## Atenção

Recomendamos que o chamado relacionado a esse boletim seja encerrado após a homologação.

 $\odot$ 

### **Boletim Técnico**

**TOTVS** 

### **Atualizações do update/compatibilizador**

#### 1. Alteração de **Arquivos.**

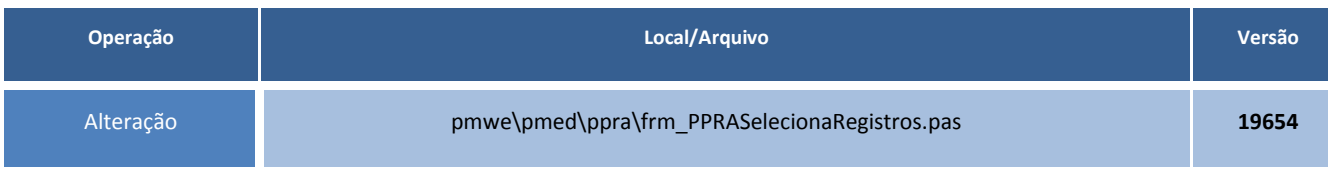

### **Procedimentos para Configuração**

Não se aplica.

### **Procedimentos para Utilização**

- 1. No módulo **PPRA**, selecione a **Empresa** e o **Local**.
- 2. Acesse o **Mapa de Implantação**.
- 3. Acesse os menus **Configurações por Setor**, **Função** ou **Setor/Função**.
- 4. Na aleta **EPC** ou **EPI**, busque os equipamentos cadastrados.
- 5. Os equipamentos que não possuírem CA cadastrada serão exibidos na lista.

# **Tabelas Utilizadas** *-* **Funções Envolvidas** PPRA **Sistemas Operacionais** Windows<sup>®</sup> **Informações Técnicas**